# **ead - Bac à idée #947**

# **Ead /client Scribe : pouvoir afficher des messages sur un client Windows**

14/09/2010 12:53 - Frederic POYET

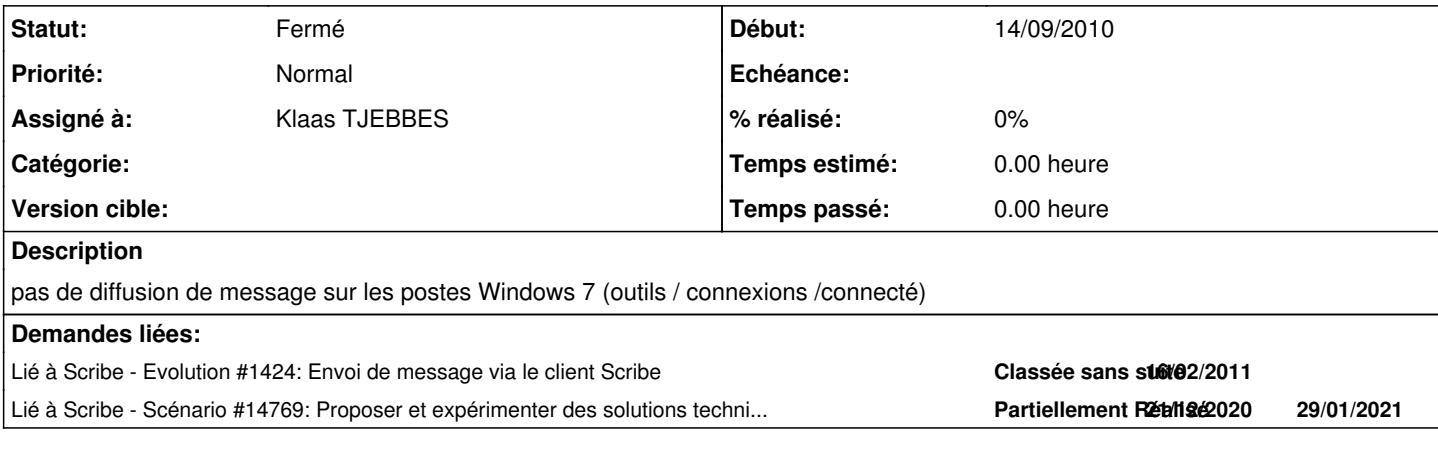

## **Révisions associées**

# **Révision 5dac0ef5 - 09/07/2009 17:54 - remi**

add 'docs' to entity - see #947

## **Révision 923fcb25 - 11/07/2009 19:15 - remi**

Add 'contracts' to entity - see #947

## **Historique**

#### **#1 - 20/09/2010 15:02 - Joël Cuissinat**

*- Version cible mis à Mises à jour 2.2.2 - 05 RC*

## **#2 - 13/10/2010 15:19 - Joël Cuissinat**

Connection to <machine> failed. Error NT\_STATUS\_BAD\_NETWORK\_NAME

Le service **messenger** n'existe tout simplement plus sur Seven !

## **#3 - 13/10/2010 15:54 - Joël Cuissinat**

*- Sujet changé de Ead et Windows 7 à Ead : envoi de message à un Windows 7*

*- Version cible changé de Mises à jour 2.2.2 - 05 RC à 48*

#### **#4 - 13/10/2010 15:54 - Joël Cuissinat**

*- Projet changé de controle-vnc à ead*

## **#5 - 14/10/2010 12:04 - Klaas TJEBBES**

Peut être une solution, à tester :

MSG.EXE :<http://social.technet.microsoft.com/Forums/en-US/itprovistasecurity/thread/5d630c74-f113-42a0-a6cb-c4b0764d6025> L'API qui va avec :<http://msdn.microsoft.com/en-us/library/aa383842%28VS.85%29.aspx>

## **#6 - 14/10/2010 12:09 - Emmanuel GARETTE**

Tant qu'à coder un truc, pourquoi pas le faire dans le client scribe ? Comme ca on pourrait le rendre facilement compatible avec GNU/Linux et on ne se soucis plus de la version de windows.

### **#7 - 22/01/2013 14:17 - Redmine Admin**

- *Statut changé de Nouveau à En attente d'informations*
- *Assigné à mis à Klaas TJEBBES*
- *Distribution mis à Toutes*

Quel status pour cette demande ?

#### **#8 - 28/01/2013 14:35 - Klaas TJEBBES**

*- Version cible changé de 48 à 83*

Si on ajoute la fonctionnalité d'affichage de messages dans le client Scribe.

Il existe plusieurs façons d'avertir l'utilisateur :

- fenêtre à l'ouverture de session (avec ou sans timeout)
- fenêtre en cours de session (pas terrible niveau expérience utilisateur une fenêtre qui s'affiche en premier plan subitement...)
- une bulle à côté de l'heure style avertissement mise à jour, tâches d'impression, etc. Windows/Ubuntu Desktop

On peut ajouter l'affichage d'avertissements :

- des nouveaux mails
- de quota
- autres ...?

Dans le cas de Windows, l'affichage de message pour un utilisateur doit se faire dans son environnement, pas directement depuis le service qui fonctionne dans l'environnement BUILTIN/SYSTEM. Soit avec "utilisateur.py/.exe", soit avec CreateProcessAsUser().

Dans le cas de Linux ça dépend du desktop manager, mais la plupart propose les 2 types d'affichage (fenêtre et bulle).

## **#9 - 05/09/2014 12:41 - Luc Bourdot**

*- Tracker changé de Anomalie à Archive*

### **#10 - 05/09/2014 12:43 - Luc Bourdot**

## *- Version cible 83 supprimé*

## **#11 - 02/02/2016 17:25 - Klaas TJEBBES**

- *Tracker changé de Archive à Bac à idée*
- *Sujet changé de Ead : envoi de message à un Windows 7 à Ead /client Scribe : pouvoir afficher des messages sur un client Windows*

Ajouter au client Scribe la possibilité d'afficher des messages.

# **#12 - 02/02/2016 17:29 - Joël Cuissinat**

*- Statut changé de En attente d'informations à Fermé*

 $=$   $\frac{\#14769}{4}$  $\frac{\#14769}{4}$  $\frac{\#14769}{4}$